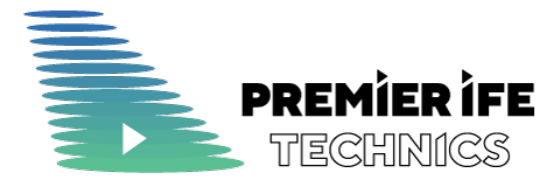

# Установка тестового экземпляра ПО IFE.ONE

Исходная редакция

Ревизия 1.0

Код ПИФЕТ-УСТ-IFE-23

Дата 30 ноября, 2023

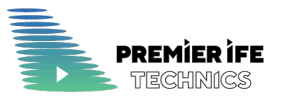

# История изменений

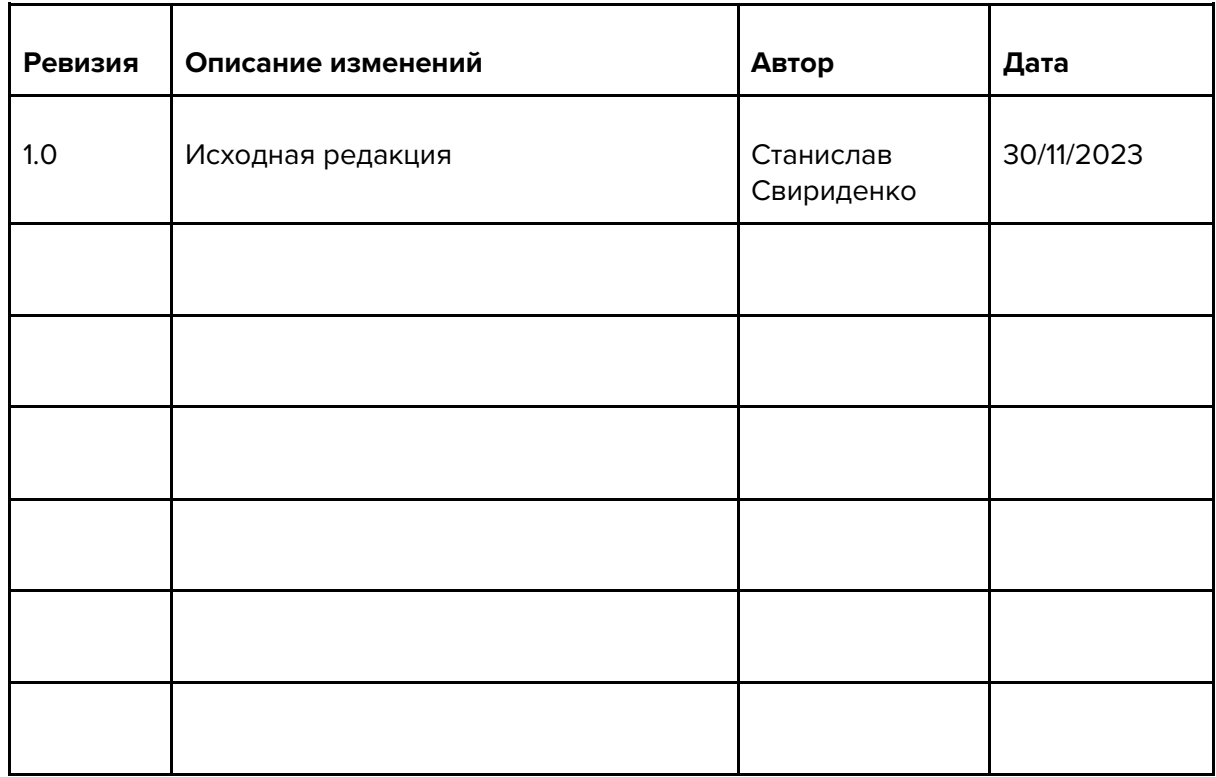

При редактировании документа не забывайте вносить описания изменений, номера версий и даты в таблицу.

По вопросам содержания документа, пожалуйста свяжитесь со Станиславом Свириденко (ssviridenko@pifet.ru) или Ильей Барановым (ibaranov@pifet.ru).

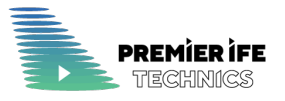

# Содержание

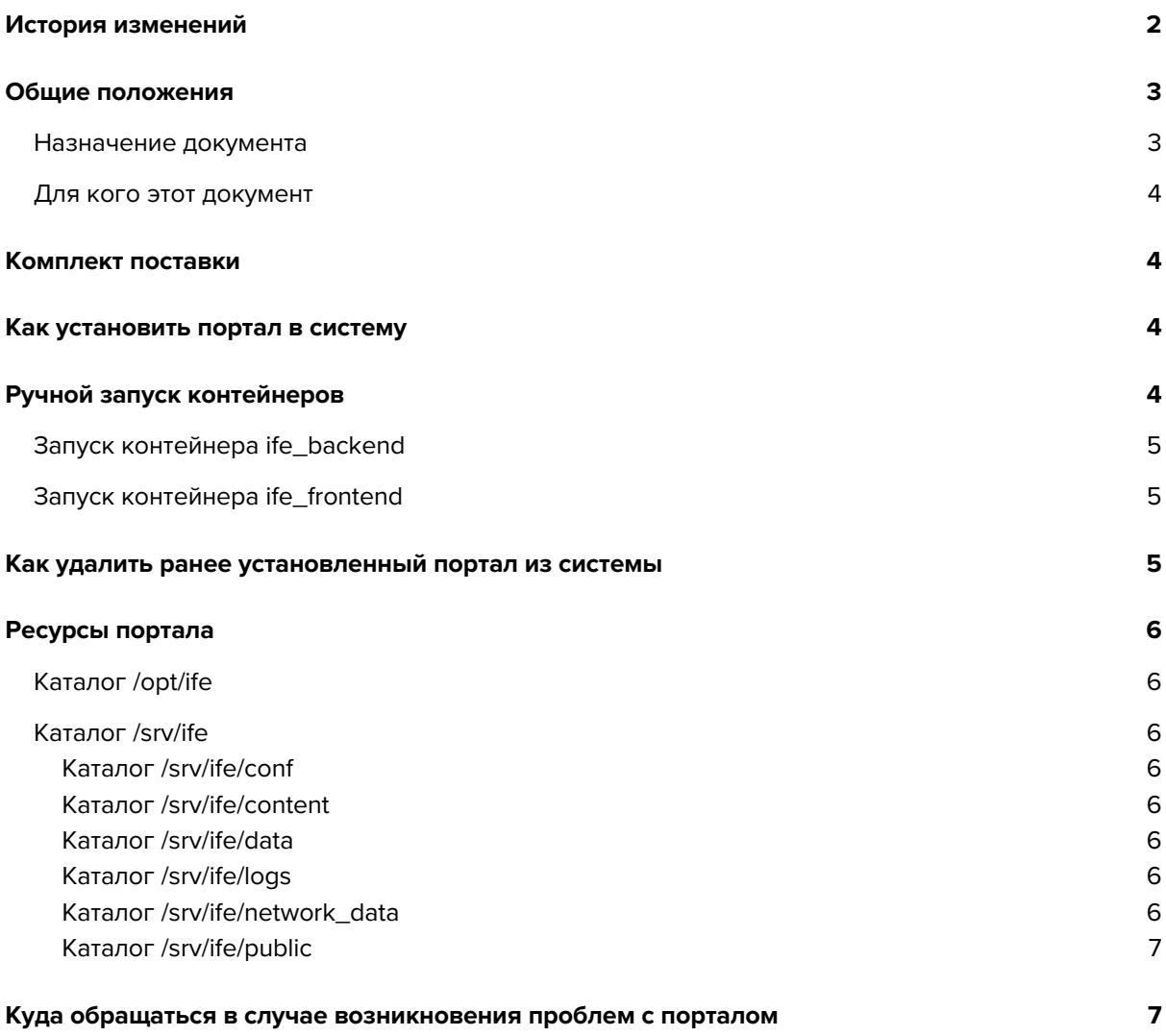

### Общие положения

#### Назначение документа

Документ описывает процесс установки программного обеспечения IFE.ONE:

**Компонент:** IFE.ONE Web Portal

**Версия:** 1.00.00

**Дата сборки:** 22.11.2023

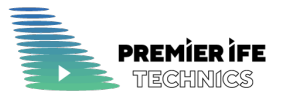

### Для кого этот документ

Документ предназначен для потенциальных покупателей и сертифицирующих организаций для ознакомления с процессом установки ПО IFE.ONE.

# Что такое IFF ONF Web Portal

IFE.ONE Web Portal (далее портал) - это веб сайт, который позволяет демонстрировать пассажирам на борту самолета программу медиа контента (включая аудио и видео), который доступен для просмотра или прослушивания во время полёта. Пассажир кроме ознакомления с каталогом медиа контента, так же может просмотреть и прослушать медиа контент, используя смартфон/планшет или переносной персональный компьютер с установленным браузером.

### Комплект поставки

Портал поставляется в виде архива, в который содержит установочный deb файл для операционных систем Debian и Ubuntu, для платформы amd64 и файл описания readme.md.

Сам установочный deb файл содержит в себе:

- 1. образы docker контейнеров
- 2. конфигурационные файлы
- 3. демо контент для полноценного запуска портала.

### Как установить портал в систему

Для установки необходимо распаковать поставляемый архив и выполнить команду:

#### sudo dpkg -i ifeone\_1.0\_amd64.deb

После установки портал доступен по адресу http://<ip вашего сервера>:80/. Если вы хотите изменить порт, то вы можете пересоздать контейнер ife\_frontend (см раздел Ручной запуск контейнеров)

Для организации защищенного (HTTPS) доступа вам необходимо организовать собственный reverse proxy с установленным SSL сертификатом и спроксировать его на установленный портал.

# Ручной запуск контейнеров

Хотя при установке портал инициализируется полностью готовым для работы, возможно вам потребуется перезапустить его с изменением конфигурации и

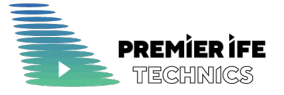

расположения используемых файлов. В этом случае вы можете пересоздать контейнеры порталов, изменив необходимые вам параметры. Параметры по умолчанию, используемые при установке для запусков контейнеров приведены ниже

#### Запуск контейнера ife\_backend

```
docker run -d --name ife backend \setminus
```
- -v /srv/ife/conf/server.configuration.json:/server/configuration.json:ro $\backslash$
- -v /srv/ife/conf/servername.txt:/server/boxname.txt:ro \
- -v /srv/ife/content:/server/content \
- -v /srv/ife/data:/server/data \
- -v /srv/ife/logs:/server/logs \
- -v /srv/ife/public:/server/public \
- -v /srv/ife/network data:/server/network storage/data \

```
--network=ife network \
```
ife backend

### Запуск контейнера ife\_frontend

```
echo "Create ife backend container"
docker run -d --name ife frontend \
   -v /srv/ife/content:/server/content \
   --network=ife\_network \ \ \ \ \-p 80:80/\text{top}
```
ife frontend

# Как удалить ранее установленный портал ИЗ СИСТЕМЫ

Для удаления портала необходимо выполнить команду:

#### sudo dpkg -r ife.one

Для полного удаления необходимо дополнительно вручную удалить папку /srv/ife и все подпапки, в которых могут сохраниться файлы протокола ранее выполнявшегося на сервере портала.

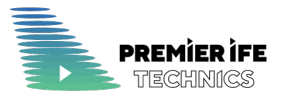

### Ресурсы портала

Все файлы портала устанавливаются в два основных каталога.

### Каталог /opt/ife

В данном каталоге хранится исходные файлы образов контейнеров для docker. При установке эти образы автоматически устанавливаются в систему. Если вы не планируете дальнейшие манипуляции с контейнерами, то можете спокойно их удалить.

### Каталог /srv/ife

В данном каталоге располагаются все необходимые для работы портала файлы. Для удобства файлы распределены по каталогам по принципу их предназначения.

#### Каталог /srv/ife/conf

В данном каталоге хранятся конфигурационные файлы для работы сервера портала.

- server.configuration.json файл настроек сервера
- servername.txt файл с именем сервера

#### Каталог /srv/ife/content

В данном каталоге располагается непосредственно мета данные и медиа для единиц контента, которые демонстрируются на портале. Содержимое данного каталога генерируется системой подготовки и генерации медиа, которая не входит в комплект поставки и предоставляется дополнительно как сервис.

В комплекте поставки с целью демонстрации возможностей поставляется демо контент.

#### Каталог /srv/ife/data

Данная папка служит для хранения данных используемых в процессе работы портала, включая серверный файл протокола.

#### Каталог /srv/ife/logs

Данная папка служит для записи файлов протоколов использования портала.

#### Каталог /srv/ife/network\_data

Данная папка служит для сохранения временных файлов во время использования портала.

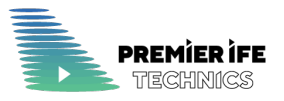

#### Каталог /srv/ife/public

Данная папка служит для сохранения файлов которые сервер получает по сети от других серверов или управляющего ПО.

# Куда обращаться в случае возникновения проблем с порталом

Если у вас возникли проблемы при установке или эксплуатации портала за поддержкой обращайтесь по электронной почте, которая указана в начале документа.